# CMediScene

April 2023, Issue 2

Keeping You Up-to-Date with the Industrial Commission's Medical Services

## Look What's New!

Take a look at our new report templates and instructions! These are designed to help our independent specialist examiners know exactly what elements are needed for a complete and comprehensive report, in a less cumbersome format. Please download these to use for your future examinations!

### How to Get There

Thanks to our recent website redesign, these are easy to find! Enter in your browser: <u>ic.ohio.gov</u>. Click on "I'm a Specialist Examiner", then "Exam Forms and Templates". This will take you to a list of specialty-specific templates and instructions. Click on your specialty, then the document you'd like to download or view.

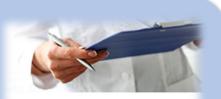

### Exam Forms and Templates

Exam forms, report templates and instructions for each specialty.

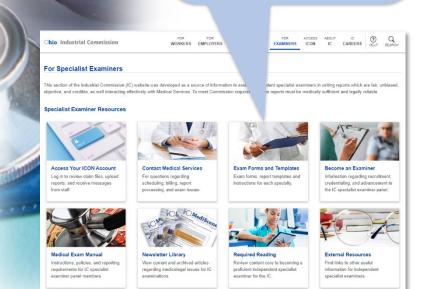

### Features

- The templates are Word documents, which can be saved to your device. From there, you may choose to type your examination findings into the template, have a transcriptionist do so, or dictate your findings via voice-recognition.
- You'll find some information pre-populated, such as a summary of the purpose and nature of the examination; an acknowledgement of review of the medical records; section headers; and the definition of maximum medical improvement. Your signature at the conclusion of the report will attest to your agreement with this content.
- Each template has corresponding step-bystep instructions (PowerPoint in PDF format). This will help guide you through by providing brief descriptions of the required content for each section.
- For your convenience, there is also a printable, specialty-specific form to indicate your assessment of residual work capacity.

### **Helpful hints**

- All fields should be filled.
- As you begin to use the new template, keep the instructions handy. Pay special attention to the "check points for consistency" for question #3, as you tie together your opinion.
- In some sections, brief phrases may serve as suitable responses, whereas others lend themselves to full sentences or a narrative.
  Whichever way the responses are expressed, the report still needs to "make sense", and not read like a checklist.
- Examiners may choose to develop a questionnaire for the injured worker, to assist in gathering elements of the history. This, however, is not a suitable substitute for the specialist examiner verbally reviewing and verifying the history (including current symptoms and impact on activities) with the injured worker.

# **MediScene Review Questions**

# DIRECTIONS AND SUBMISSION

After reviewing the material in the newsletter, please fill in your name, date, time spent on the activity, and your answers to the review questions. When completed, you may print this page and fax it to 614-466-1051, attention Medical Services, subject "MediScene Review Questions", to be placed in your file and held for your future reapplication. Alternatively, you may save your completed form to your computer by choosing "Print", and then choose "Destination" as "Save to PDF". Please email the saved document as an attachment to <u>medical.services@ic.ohio.gov</u>, subject line "MediScene Review Questions". (NOTE: This activity is not a certified AMA category 1 activity, and so it cannot be used as credit toward medical board licensure in Ohio. However, it can be used toward the Ohio Industrial Commission requirement for continuing education credit specific to impairment rating, at the time of your five-year application for reappointment to the specialist examiners' panel.)

### Your Name:

Date:

*Time Spent on CME Activity:* (Maximum 30 minutes)

1. After going to the Ohio Industrial Commission website (ohio.ic.gov), which "button" will take you to the new report templates?

A. "I Have Questions"

- B. "I Need a Form"
- C. "I'm a Specialist Examiner"
- D. All of the above.

2. After arriving at the area selected above, which button would you choose to view the new report templates and instructions?

- A. "Access Your ICON Account"
- B. "Exam Forms and Templates"
- C. "External Resources"

D. Any of the above.

3. The new templates are specialty-specific.

A. True B. False

4. The new templates clearly indicate for the examiner elements needed for a complete and comprehensive report.

A. True B. False

### Did You Know?

All of our specialist examiners are now receiving examination information electronically, and transmitting reports via a secure portal. The feedback has been fantastic! Thank you and congratulations for helping us take this step forward!

### 5. The new templates:

A. Are in a downloadable Word format, which can be saved to your device.

B. Have some sections pre-populated.

C. Have step-by-step PowerPoint PDF instructions included.

D. Include a printable PDF specialty-specific residual work capacity form.

E. All of the above.

#### 6. The new format:

A. Is more efficient, because it allows Injured Workers to fill out sections for the examiner, in place of the examiner needing to take a comprehensive history.

B. No longer requires examiners to distinguish between subjective and objective information considered in their opinions.

C. Makes the examiner's opinion regarding residual work capacity self-explanatory.D. Clarifies necessary components of the history of the allowed conditions, as well as reported residual symptoms and impact on daily activities.E. D only.

F. None of the above.

Please provide us with your feedback on the new templates: